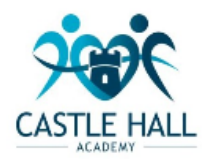

Vision - To achieve academic excellence, develop character, and raise aspirations for all at Castle Hall Academy.

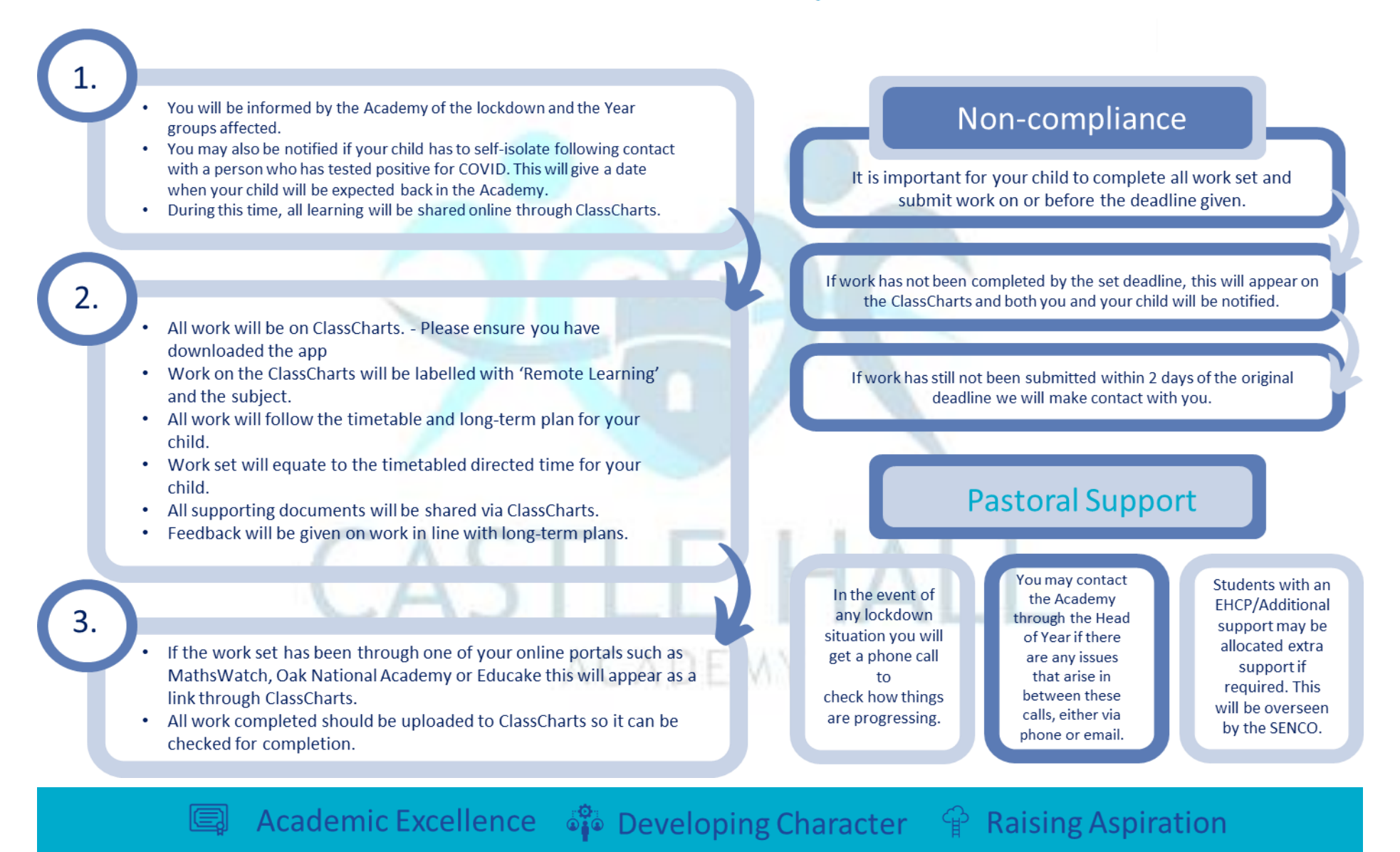

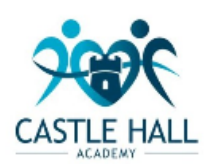

# Homework

You will see the Homework tab when viewing pupils from that school.

Selecting this tab will display a list of homework tasks which your child has been assigned to.

To change the date range for displayed homework tasks, click on the Date button to select from the available presets or create your own custom date range.

To display tasks in the order they were set, click on the Issue Date button

To display tasks in the order they are expected to be handed in, click on the Due date button.

To view a homework task in more detail, click on the expand icon in the bottom right hand corner of the homework tile.

A popup will appear that contains the a description of the homework task, the estimated completion time and any links or attachments that may have been included.

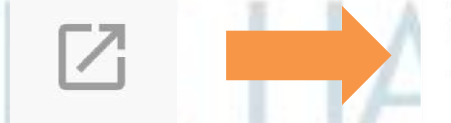

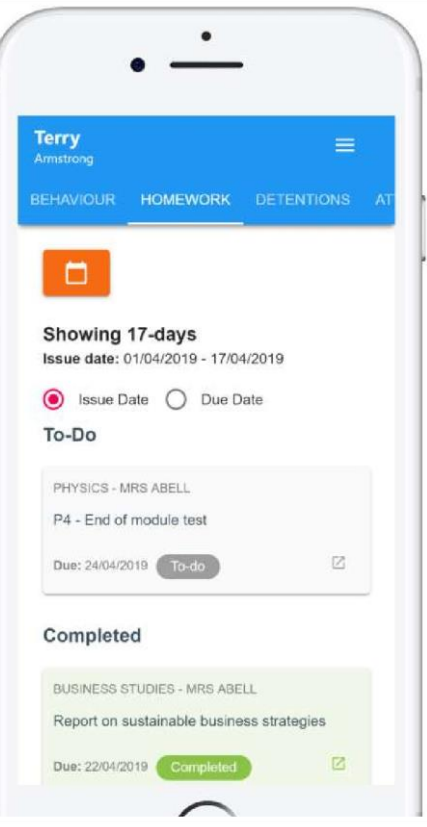

### **Homework Details**

PHYSICS - 13C/PH1 - MRS ABELL

**Issue date: 17/04/2019** Due date: 24/04/2019 **Estimated completion time: 3 hours** 

### P4 - End of module test

Please revise the following topics for the end of module test next Wednesday:

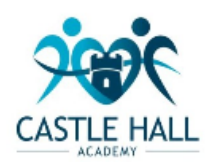

# Homework status categories

To-Do: These are homework tasks that have not been ticked as completed by your child and have not been marked by their teacher.

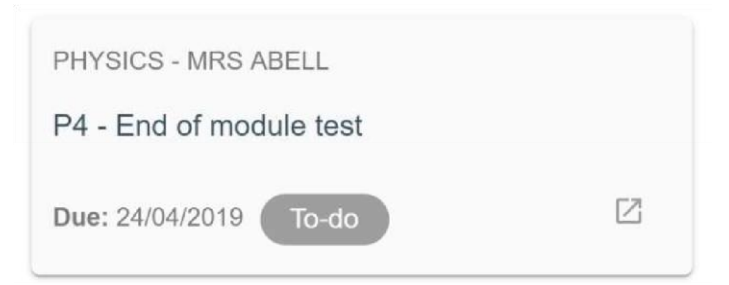

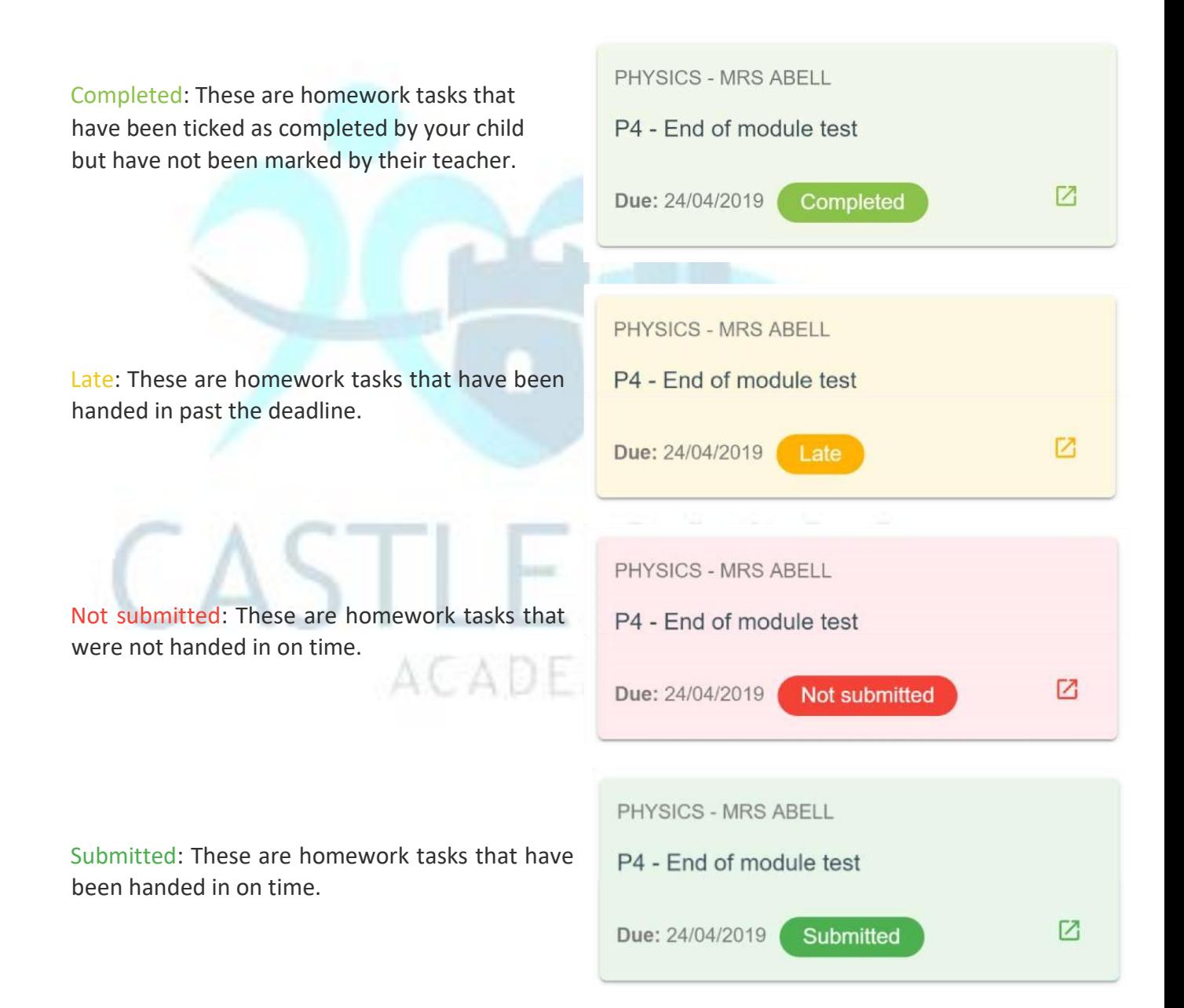

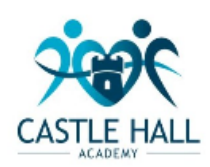

# Homework attachment submissions

For certain homework tasks, you may be asked by your teacher to upload your work as an attachment.

When viewing a homework task in more detail, you will see the Upload attachment button if your teacher is expecting your work to be uploaded.

To submit a homework attachment, click on the Upload attachment button and select the files of your choice. Successfully uploaded files will then appear above the button.

If your teacher leaves feedback on one of your homework attachments, you will see a Feedback icon appear on the associated homework task.

To view the feedback, click on the expand icon in the bottom right hand corner of the homework tile

Feedback will appear directly below your homework attachment.

### **Homework Details**

RECREATION - C6R/RC5 - MRS A ABELL

Issue date: Friday 20/03/2020 Due date: Friday 27/03/2020 **Estimated completion time: 10 minutes** 

#### Write a book review

Write a 500 word review on the book of your choice

#### My attachments

My book review.doc

#### + UPLOAD ATTACHMENT

You can upload a maximum of 5 attachments, each up to

RECREATION - MRS A ABELL

Write a book review

Issued: Friday 20/03/2020 Due: Friday 27/03/2020

 $\overline{Z}$ 

#### My attachments

To-do

My book review.doc Teacher's note: Excellent work!

Feedback

+ UPLOAD ATTACHMENT